# Kayıt Numaralandırma

Kayıt numaralandırma hakkında ayrıntılı bilgiye bu dokümandan ulaşılır.

Oluşturulacak kayıt numaralama şablonu yardımıyla, sicil kartlara verilen numaraların özelleştirilmesi ve izlenebilirliğinin kolaylaştırılması sağlanmıştır.

Sistem İşletmeni / Dosya / Kayıt Numaralama / Kayıt Numaralama Şablonları bölümünden kod girişi yapılabilmektedir. Bu giriş hem Nümerik hem de Alfanümerik olabilmektedir.

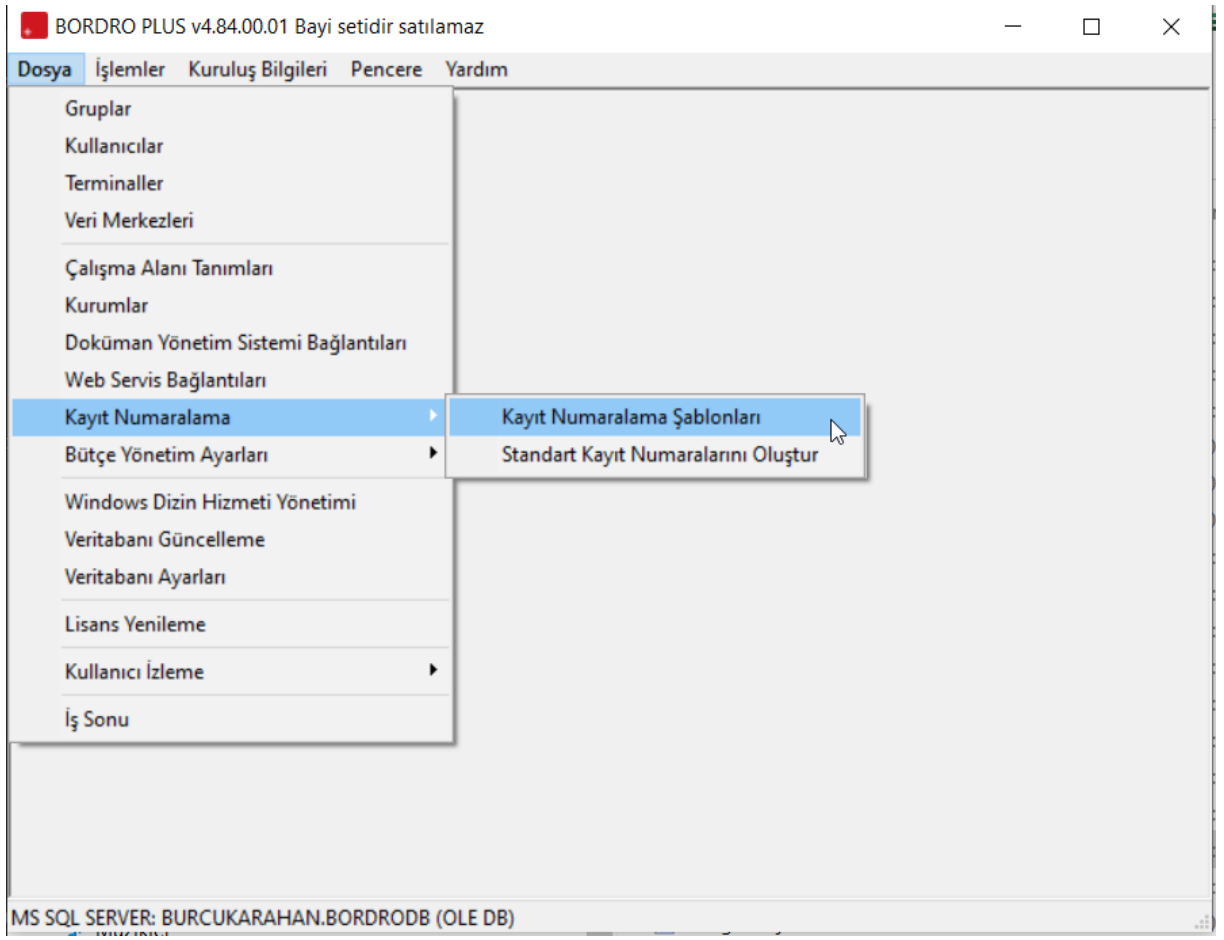

Kayıt Numaralama Seçeneğinde Standart Kayıt Numaralarını Oluştur seçildiği taktirde standart numaralar oluşturulur. Bu durumda Aktif Çalışma Alanı için Standart şablonlar oluşturulabilir.

## Kayıt Numaralama Şablonları:

İlgili bölümde sağ tuş menüsünde Ekle seçeneği ile istenilen kod yapısı oluşturulabilir.

#### BORDRO PLUS v4.84.00.01 Bayi setidir satılamaz

 $\Box$  $\times$ 

Dosya İslemler Kurulus Bilgileri Pencere Yardım

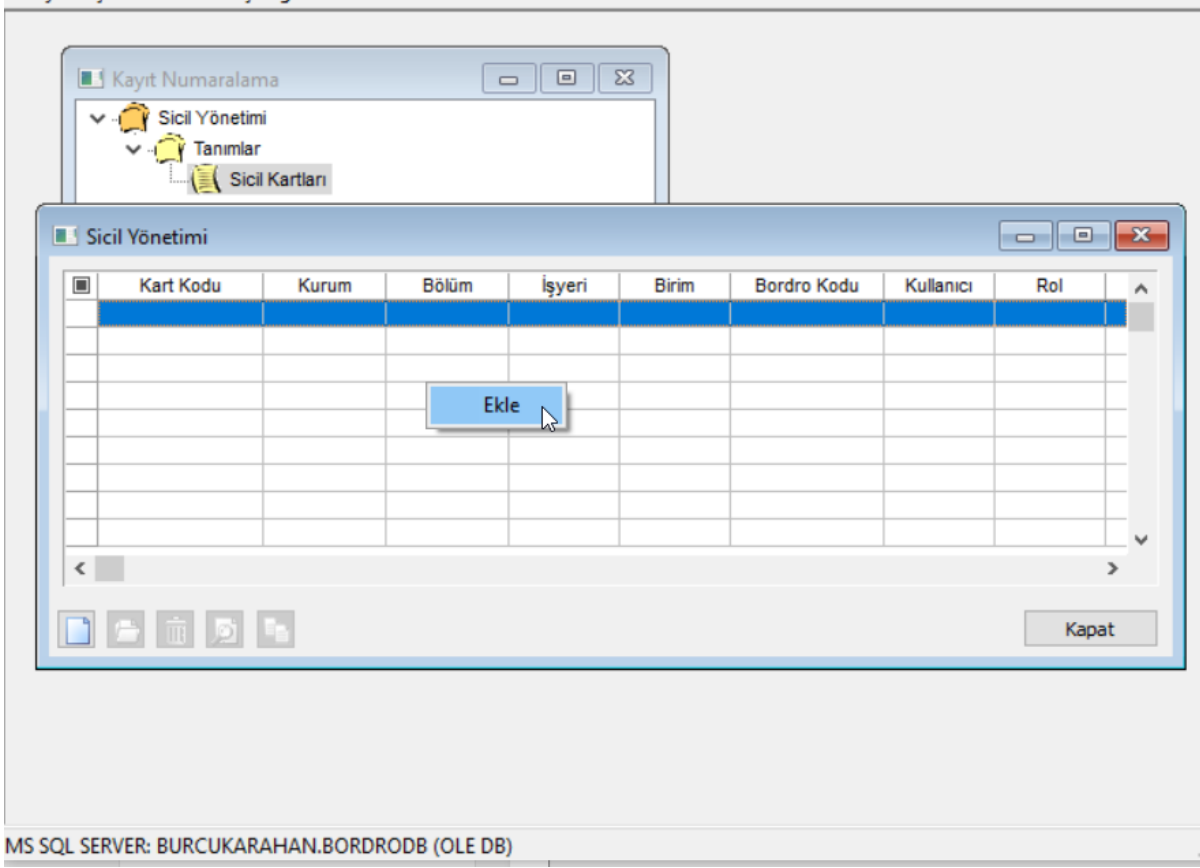

Sicil numaralarının, personelin bağlı olduğu Kurum ve İşyeri numarasına göre oluşturulması, yani sicil numaralarımızın ilk 3 hanesi Firma numarası, sonraki 4 hane işyeri numarası ve sonrasında sicil kod numarasının gelmesini istiyoruz.

Bu durumda yeni bir şablon tanımı yapmamız ya da oluşturduğumuz standart şablon üzerinde düzenleme yapmamız gerekir.

Öncelikle Genel bölümünde;

Başlangıç Numarası: İlk sicile verilebilecek numara girilmelidir. Yani olabilecek ilk firma numarası ve ilk işyeri numarası ardından da olabilecek ilk sicil numarası tanımlanmalıdır.

Bitiş Numarası: Son sicile verilebilecek numara girilmelidir. Yani olabilecek son firma numarası ve son işyeri numarası ardından da olabilecek son sicil numarası tanımlanmalıdır.

Geçerlilik Tarihleri: Şablonun geçerlilik başlangıç ve bitiş tarihi belirlenir. Sıralama numaraların sıralamasının nasıl yapılacağı belirlenir.

Son Numara: Sistemde kayıtlı son sicil numarası otomatik olarak bu bölüme yansır. Organizasyonel seçenekler ve kullanıcı seçenekleri: Şablonun kullanılacağı kurum, işyeri, kullanıcı gibi filtrelerin belirlendiği bölümdür.

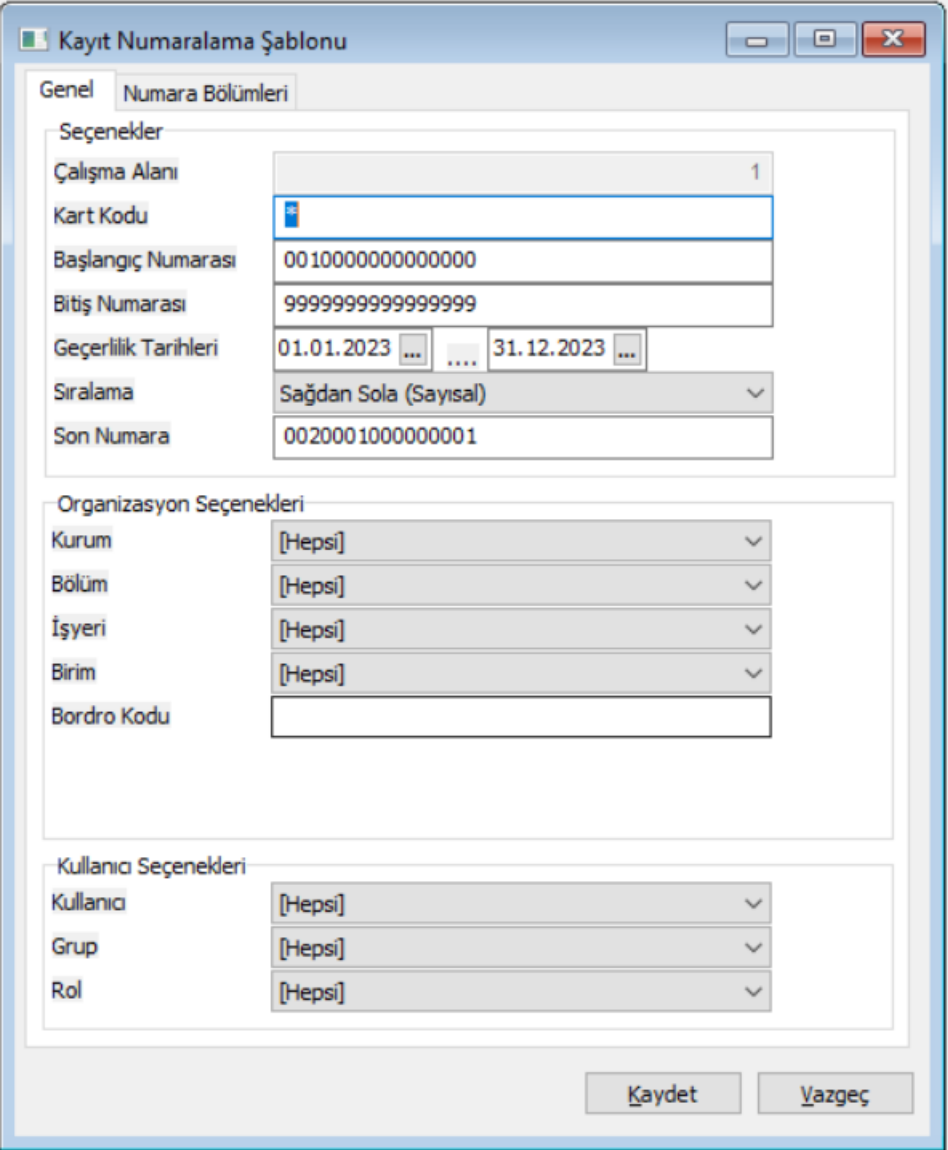

## Numara Bölümleri

Bu bölümde tanımlamış olduğumuz formatı programın anlayabileceği bir şekle dönüştürmeliyiz.

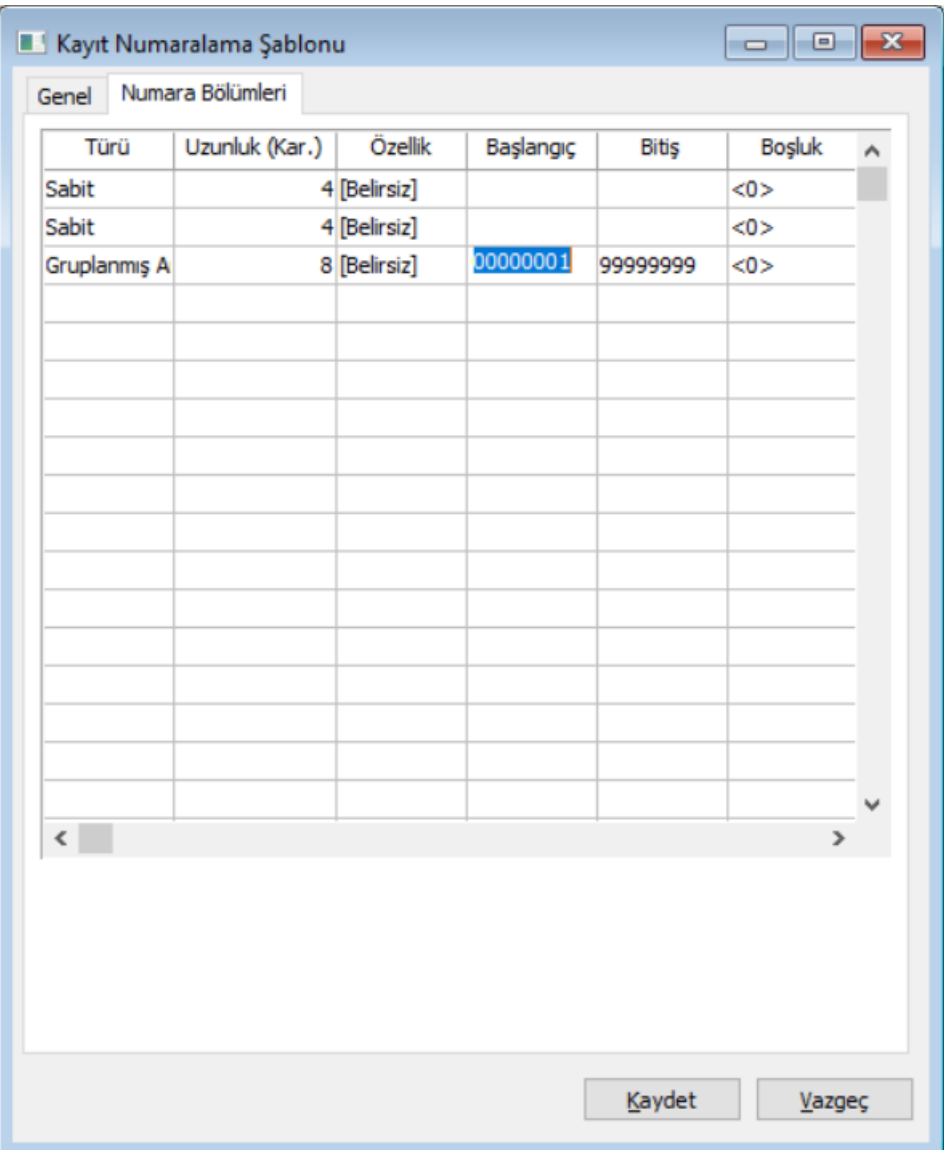

Başlangıç ve Bitiş Numarası kısmında girmiş olduğumuz her karakteri programa tanıtmamız gerekir.

İlk karakter Firma numarası olduğu için Türü Sabit, Uzunluğu Firma kodu olarak verilebilecek karakter sayısı, Öze llik Firma olarak belirlenir.

İkinci karakter İşyeri numarası olduğu için Türü Sabit, Uzunluğu İşyeri kodu olarak verilebilecek karakter sayısı, Özellik İşyeri olarak belirlenir.

Fiş numarasının son 8 karakteri yani sicil kodu ise 00000001'den başlayıp 99999999'da son bulacaktır.

Başlangıç ve Bitiş numaraları girilir. Türü ise Artırımlı olmalıdır ki Kurum-İşyeri numarasından sonra numara otomatik olarak arttırılabilsin.

Şablon tanımından sonra Sicil Bölümünde ilk eklediğimiz sicil kartına belirlediğimiz şablona göre numara verilecektir.

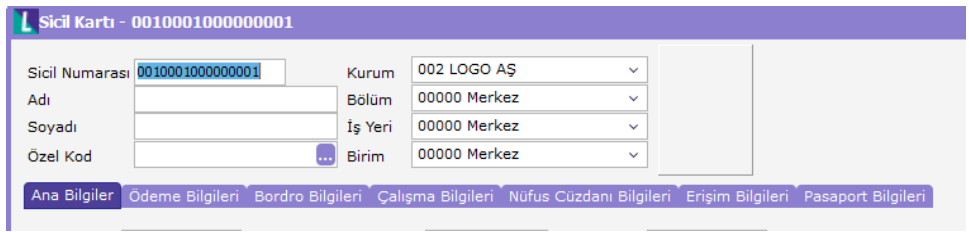

Görüleceği üzere Fiş Numarası 001000100000001 olarak geldi. Bu sicil kartı kaydedilip yeni bir tane eklendiğinde 001000100000002 olarak gelecektir.

Sicil kartı eklendiğinde öndeğer olarak gelen firma ve işyeri koduna göre numaralandırma yapılmaktadır. Kart üzerinde kurum veya işyeri değiştirildiğinde Sicil numarası bölümünde sağ tuş seçeneklerinden Numara Ver seçeneği ile yeniden kod ataması yapılmalıdır.

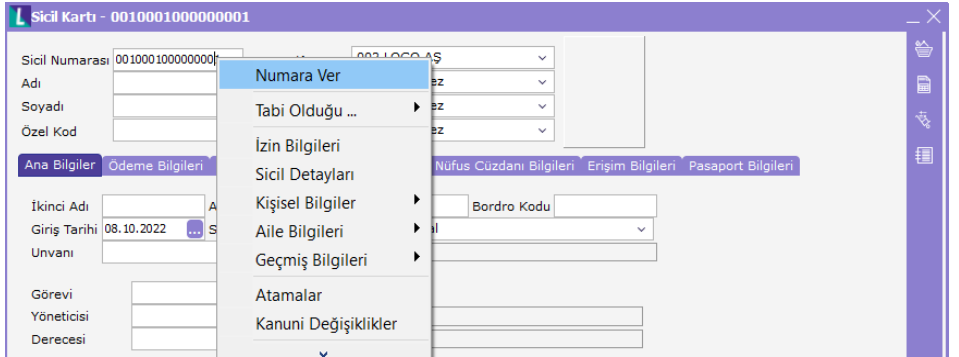

Kullanıcı ihtiyacına göre şablon değişik şekillerde tanımlanabilir, Firma numarası yerine Firma adı veya sabit bir karakterinde gelmesi sağlanabilir.

#### Kayıt Numaralama Şablon Tanımları için Detaylar:

### "MEVCUT NUMARA"

Kayıt numaralama şablonlarında alfabetik ve numerik karakterlerin bir arada kullanılması durumunda ilk karakterin elle yazılarak diğer bölümün "Numara ver" seçeneği ile getirilmesi sağlanmıştır.

Numara ver seçeneği, kayıt numaralama şablonuna bağlı olsun ya da olmasın birden fazla numaranın takip edilebilmesini sağlar.

A00000001 ile başlayan bir numara sistemi kullanılan birden fazla numara sistemin geçerli olabilmesi için, numara bölümleri alanında, ilk satırın özelliği mevcut numara seçilmelidir.

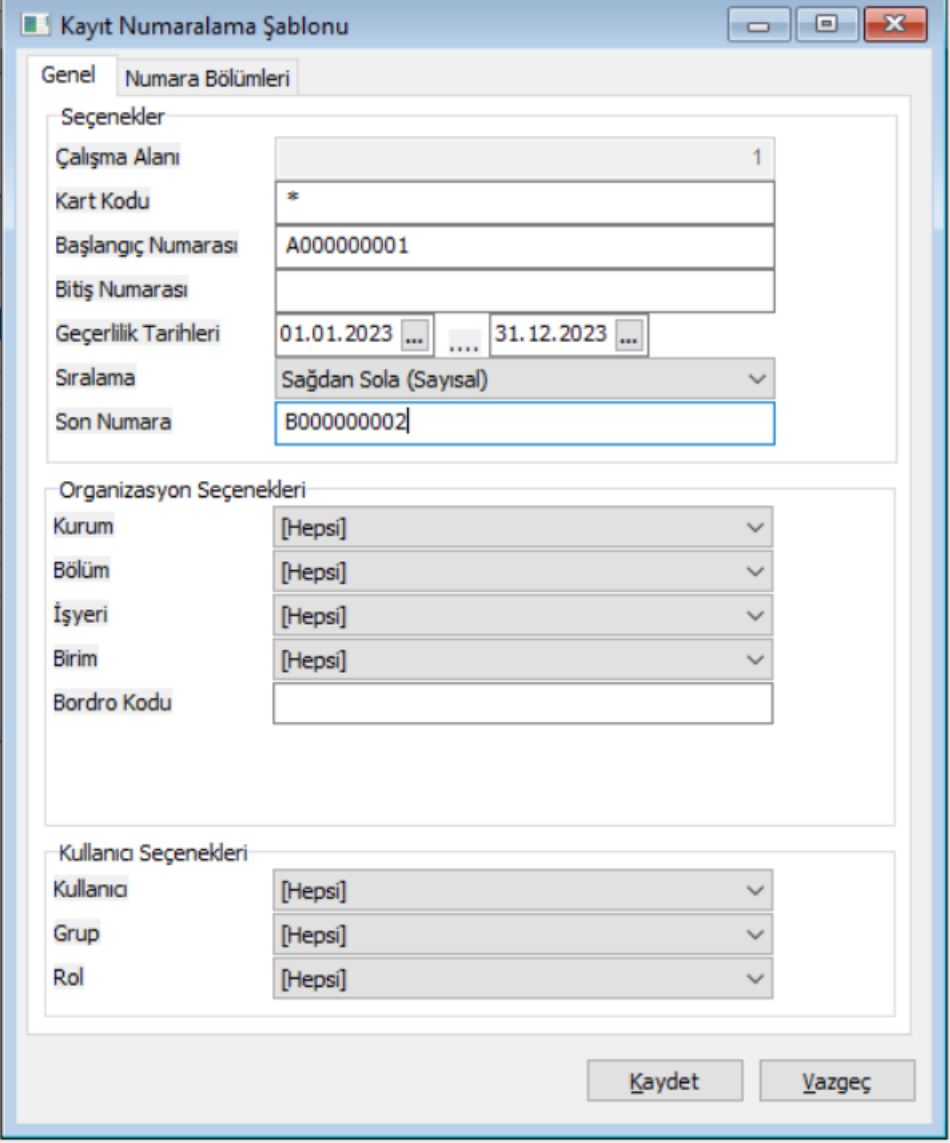

Bu durumda eklenen ilk sicil numarası A00000001 olacaktır.

Eklenecek ikinci kart numarasının da B00000001 olduğunu varsayalım.

Üçüncü bir kart eklenmek istendiği zaman gelen numara A00000002 olacaktır. Bu numaranın yerine B yazdıktan sonra sağ tuş "numara ver" seçeneği kullanıldığında gelecek numara B00000002 olacaktır.

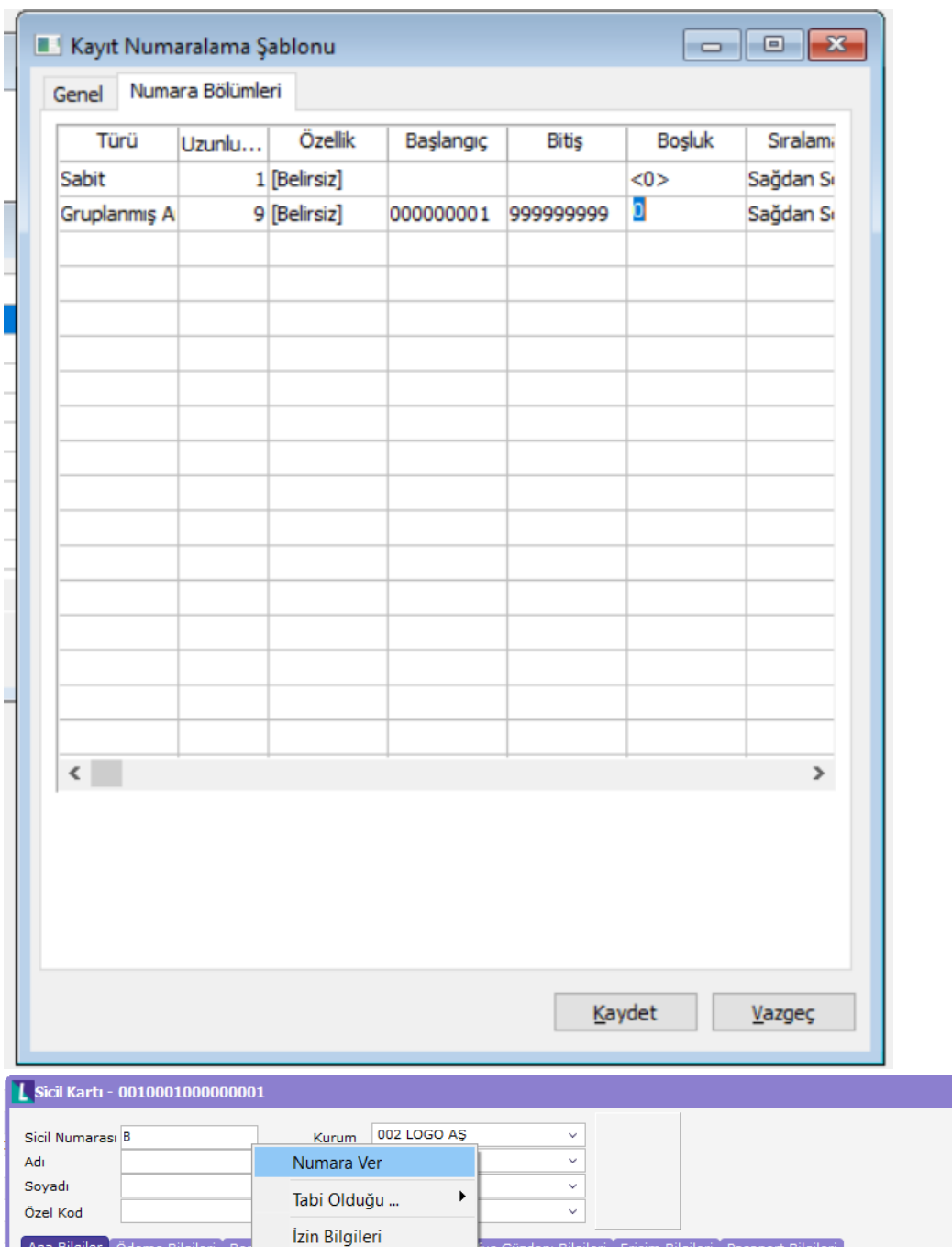

## GRUPLANMIŞ ARTIRIMLI

Kayıt numaralama şablonlarında, numaralama bölümlerinde türü kolonuna sabit ve artırımlı seçeneklerinin dışında "Gruplanmış artırımlı" seçeneği eklenmiştir. Grup artırımlı satırı diğer sabit bölümleri esas alarak mevcut en üst değeri bulur ve artırım yaparak yeni numara oluşturur.